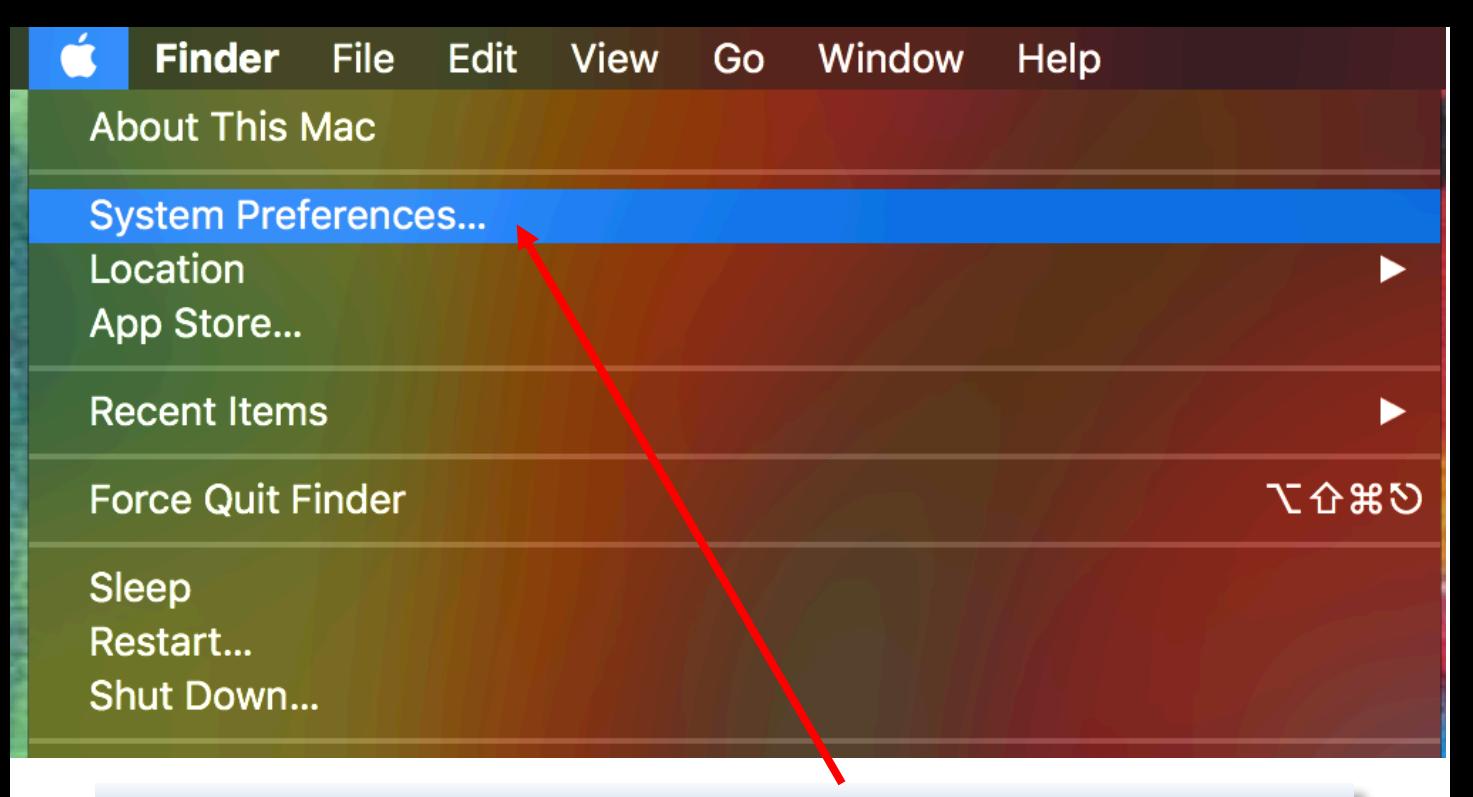

Click on the Apple Logo and then click System Preferences

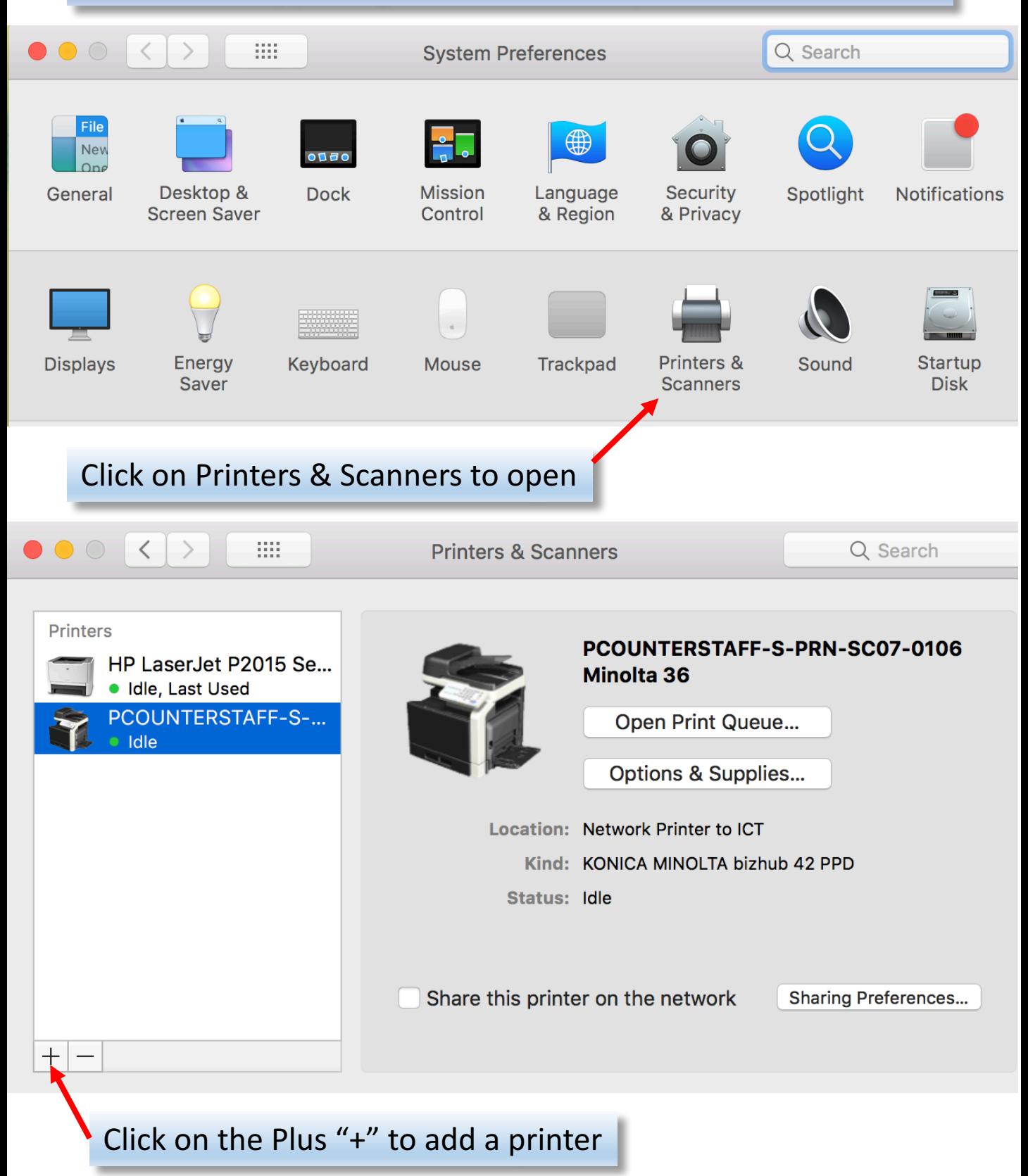

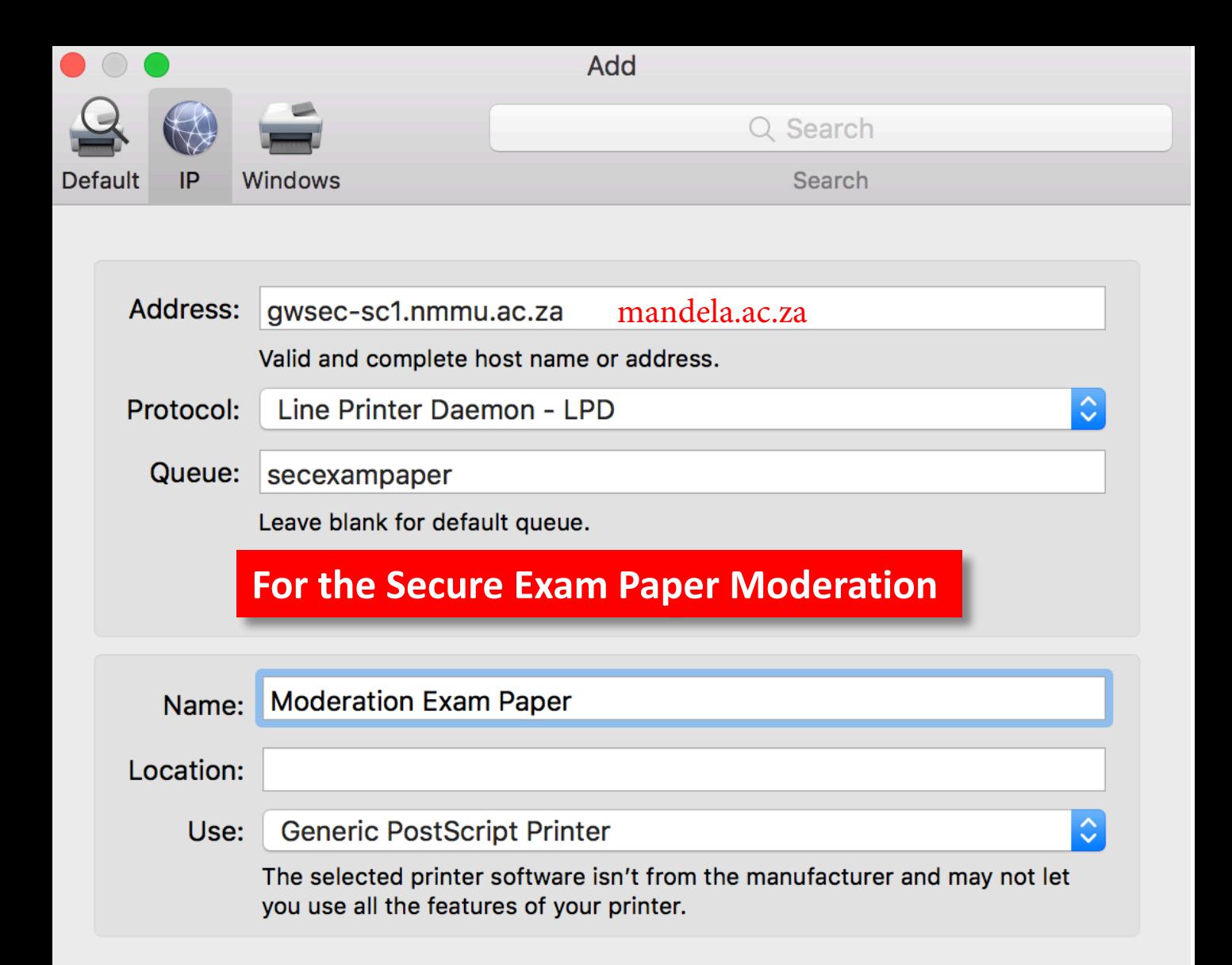

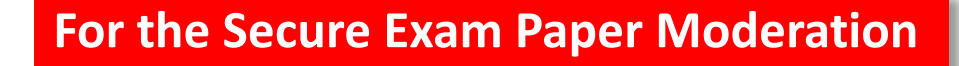

Add

Fill in the info as shown. Address: **gwsec-sc1.mandela.ac.za Protocol: Line Printer Daemon - LPD** Queue: secexampaper

Name: **Moderation Exam Printer** Location: **Use: Generic PostScript Printer** 

**Once filled in click Add** 

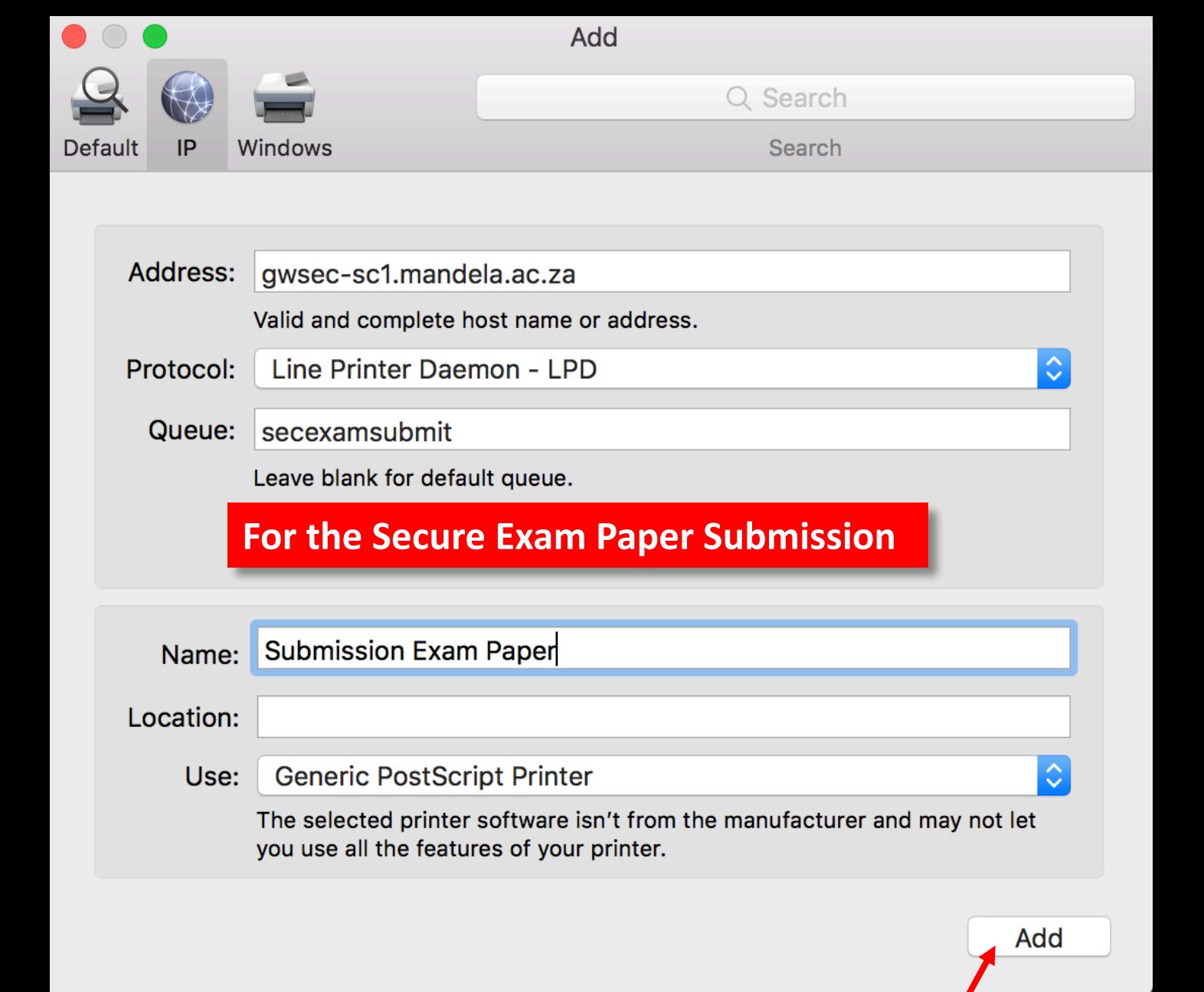

## **For the Secure Exam Paper Submission**

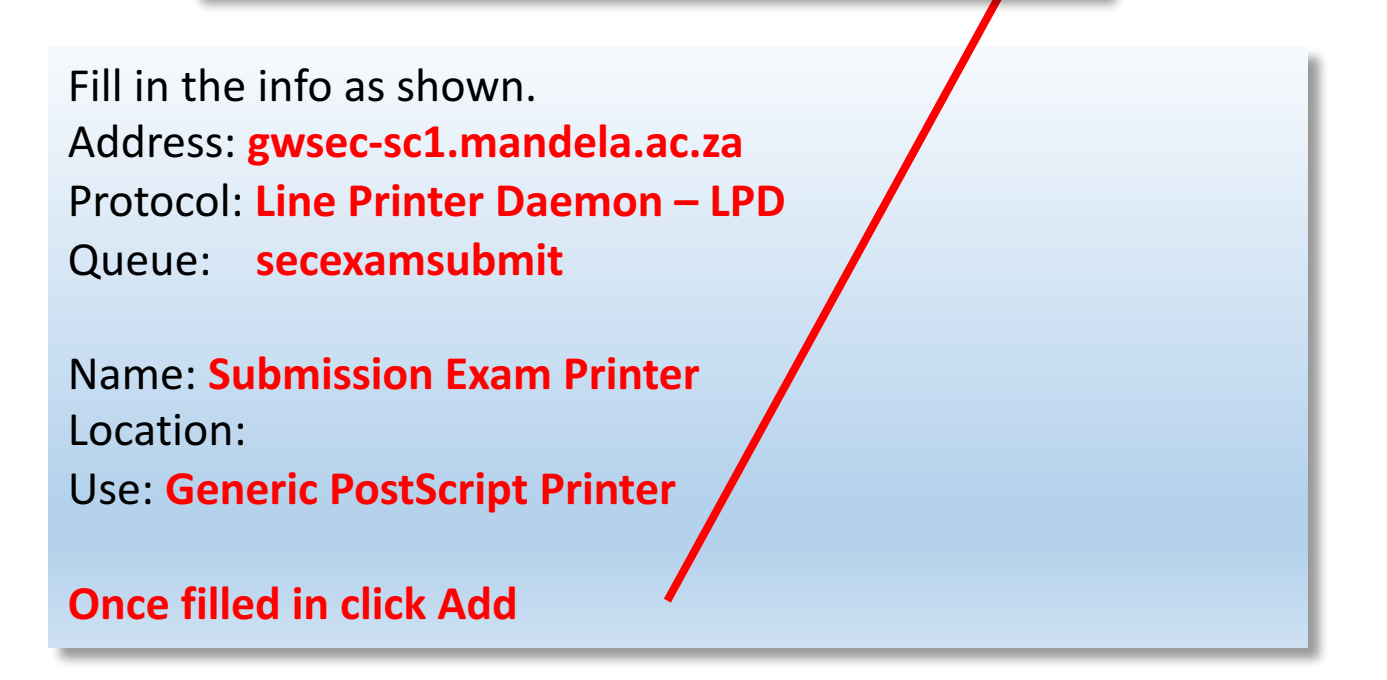

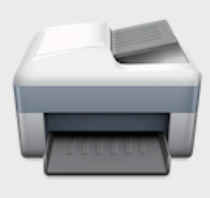

Setting up 'Exam Printer...'

Make sure your printer's options are accurately shown here so you can take full advantage of them.

Duplex Printing Unit

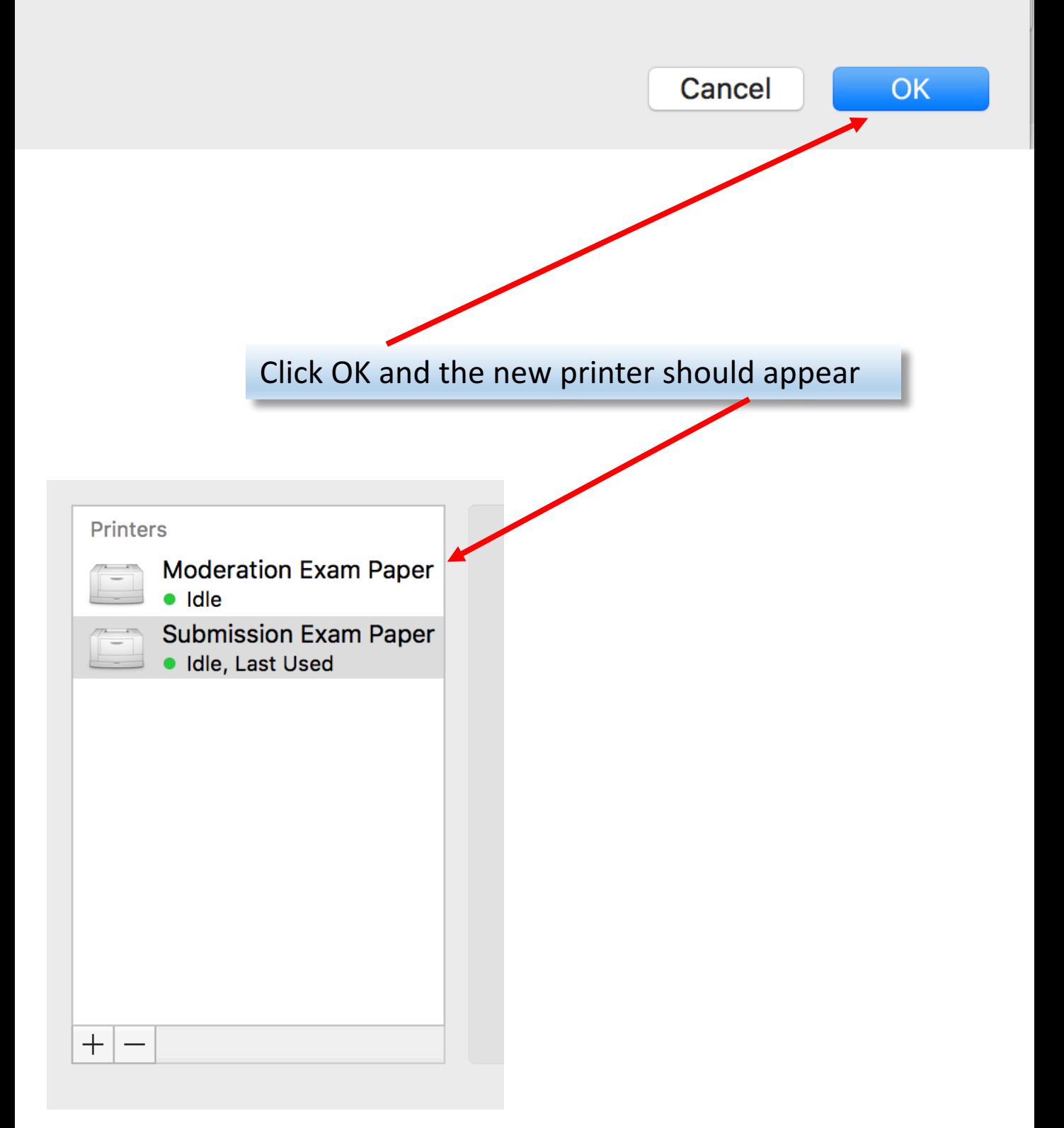